# **lstree Documentation**

*Release 0.1.1*

**Shreyas Kulkarni**

May 01, 2016

#### Contents

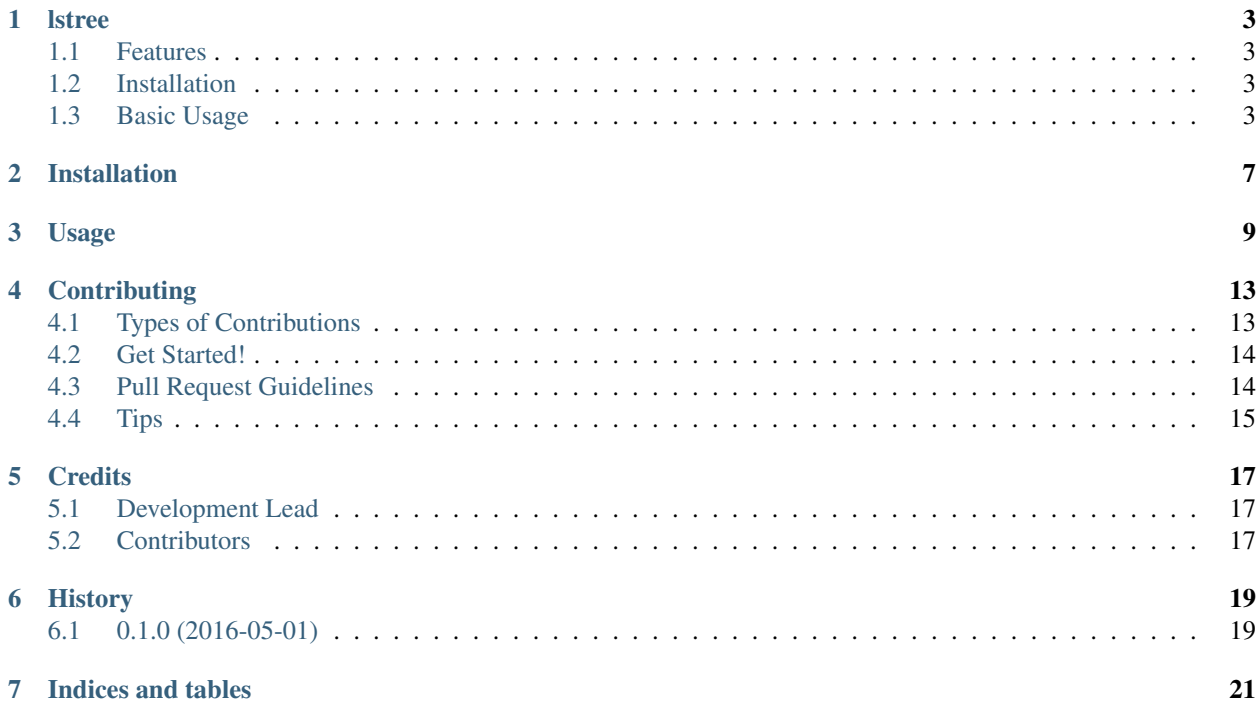

Contents:

#### **lstree**

<span id="page-6-0"></span>lstree is for ls what pstree is for ps, and some more ...

The idea struck when I had just started using leiningen for creating a clojure project. I wanted a way to see what all files/folders/things are created when leiningen creates a project. So I wrote this tool. It helps you visually see the folder hierarchy, and allows you to do some basic filtering on the tree.

- Free software: MIT license
- Documentation: [https://lstree.readthedocs.org.](https://lstree.readthedocs.org)

# <span id="page-6-1"></span>**1.1 Features**

- Show a folder (or many, if specified) in tree structure
- Show/hide hidden files
- Ignore empty directories
- Show (filter for) only certain files
- Ignore certain files/folders

## <span id="page-6-2"></span>**1.2 Installation**

Use pip to install lstree:

pip install lstree

# <span id="page-6-3"></span>**1.3 Basic Usage**

lstree when used without any arguments, shows the current tree for \$PWD:

```
tochukasui:hello-world$ lstree
|-\cdot/|- doc/
      |- intro.md
   |- resources/
   |- src/
```

```
|- hello_world/
      |- core.clj
|- target/
   |- base+system+user+dev/
      |- classes/
         |- META-INF/
            |- maven/
               |- hello-world/
                  |- hello-world/
                     |- pom.properties
      |- stale/
         |- leiningen.core.classpath.extract-native-dependencies
   |- classes/
      |- META-INF/
         |- maven/
            |- hello-world/
               |- hello-world/
                  |- pom.properties
   |- stale/
      |- leiningen.core.classpath.extract-native-dependencies
   |- hello-world-0.1.0-SNAPSHOT.jar
|- test/
  |- hello_world/
      |- core_test.clj
|- CHANGELOG.md
|- LICENSE
|- project.clj
|- README.md
```
Apparently this was a hello-world lein project after a *lein build*. Too much clutter. I don't care of about anything inside the target folder anyway. Let's cut it out:

```
tochukasui:hello-world$ lstree -i target
|-\cdot/|- doc/
     |- intro.md
   |- resources/
   |- src/
      |- hello_world/
         |- core.clj
   |- test/
      |- hello_world/
         |- core_test.clj
  |- CHANGELOG.md
   |- LICENSE
   |- project.clj
   |- README.md
```
Much better. We '-i gnored' the target folder. How about just focusing on the clojure source files?:

```
tochukasui:hello-world$ lstree -i target -f '*.clj'
|- . /
  |-\text{doc}/|- resources/
  |- src/
      |- hello_world/
         |- core.clj
   |- test/
      |- hello_world/
         |- core_test.clj
   |- project.clj
```
Nice. But what are those 'doc' and 'resources' folders doing there? They don't have any clj files; why clutter the view?:

```
tochukasui:hello-world$ lstree -i target -f '*.clj' --ignore-empty
|- . /
   |- src/
      |- hello_world/
         |- core.clj
   |- test/
      |- hello_world/
        |- core_test.clj
   |- project.clj
```
#### Aha!

There are a few more useful tools lstree offers. For more info, check out the usage section of the documentation: <https://lstree.readthedocs.io/en/latest/usage.html>

# **Installation**

<span id="page-10-0"></span>At the command line:

\$ easy\_install lstree

#### Or, if you have virtualenvwrapper installed:

\$ mkvirtualenv lstree \$ pip install lstree

### **Usage**

<span id="page-12-0"></span>lstree is a command line utility to show a folder structure in tree form. This is useful when you are working on a project that involvs many files and folders.

Here is an example lstree use:

```
tochukasui:testbed$ lstree
|- ./
  |- emptydir/
  |- somedir/
     |- somefile.compiled
     |- somefile1
     |- somefile2
     |- somefile3
  |- datafile.xml
  |- ignore.me.compiled
  |- testfile
```
If you want to see hidden files, use -s:

```
tochukasui:testbed$ lstree -s
|- ./
   |- .hiddendir/
      |- .hiddenfile
      |- .hiddenfile.compiled
   |- emptydir/
   |- somedir/
      |- somefile.compiled
      |- somefile1
     |- somefile2
     |- somefile3
   |- datafile.xml
   |- ignore.me.compiled
   |- testfile
```
For applying a wildcard filter to the folder contents, use -f options:

```
tochukasui:testbed$ lstree -f '*.compiled' 'data*'
|- ./
   |- emptydir/
   |- somedir/
      |- somefile.compiled
```

```
|- datafile.xml
|- ignore.me.compiled
```
For ignoring files and directories, use -i option:

```
tochukasui:testbed$ lstree -i somefile* 'data*'
|- . /|- emptydir/
  |- somedir/
  |- ignore.me.compiled
   |- testfile
```
To ignore empty folder, there is –ignore-empty option:

```
tochukasui:testbed$ lstree -i somefile* 'data*' --ignore-empty
|- ./
  |- ignore.me.compiled
  |- testfile
```
For help, use -h:

```
tochukasui:testbed$ lstree -h
usage: lstree [-h] [-s] [--terse] [-i [IGNORE [IGNORE ...]]]
             [-f [FILTER [FILTER ...]]] [--ignore-empty] [--tab TAB]
             [folders [folders ...]]
positional arguments:
 folders folders to draw tree for
optional arguments:
 -h, --help show this help message and exit
 -s, --show-hidden list hidden files and folders
  --terse make it terse, visual pleasure is not desired
 -i [IGNORE [IGNORE ...]], --ignore [IGNORE [IGNORE ...]]
                      ignore any file or folder that matches these wildcards
 -f [FILTER [FILTER ...]], --filter [FILTER [FILTER ...]]
                     filter and show *ONLY FILES* that match these
                      wildcards
 --ignore-empty ignore any empty folder (after filtering)
 --tab TAB how many spaces per tab. more the spaces, more spread
                      out the tree
```
Specifying –terse gets rid of all new lines that are added to space out the tree:

```
tochukasui:testbed$ lstree -s --terse
|- ./
  |- .hiddendir/
     |- .hiddenfile
     |- .hiddenfile.compiled
  |- emptydir/
   |- somedir/
     |- somefile.compiled
     |- somefile1
     |- somefile2
     |- somefile3
   |- datafile.xml
   |- ignore.me.compiled
   |- testfile
```
While –tab option allows you to shrink or spread out the tree horizontally:

```
tochukasui:testbed$ lstree -s --terse --tab 6
|- ./
     |- .hiddendir/
            |- .hiddenfile
            |- .hiddenfile.compiled
      |- emptydir/
      |- somedir/
            |- somefile.compiled
            |- somefile1
            |- somefile2
            |- somefile3
      |- datafile.xml
      |- ignore.me.compiled
     |- testfile
tochukasui:testbed$
```
## **Contributing**

<span id="page-16-0"></span>Contributions are welcome, and they are greatly appreciated! Every little bit helps, and credit will always be given. You can contribute in many ways:

# <span id="page-16-1"></span>**4.1 Types of Contributions**

#### **4.1.1 Report Bugs**

Report bugs at [https://github.com/shreyas/lstree/issues.](https://github.com/shreyas/lstree/issues)

If you are reporting a bug, please include:

- Your operating system name and version.
- Any details about your local setup that might be helpful in troubleshooting.
- Detailed steps to reproduce the bug.

#### **4.1.2 Fix Bugs**

Look through the GitHub issues for bugs. Anything tagged with "bug" is open to whoever wants to implement it.

#### **4.1.3 Implement Features**

Look through the GitHub issues for features. Anything tagged with "feature" is open to whoever wants to implement it.

#### **4.1.4 Write Documentation**

lstree could always use more documentation, whether as part of the official lstree docs, in docstrings, or even on the web in blog posts, articles, and such.

#### **4.1.5 Submit Feedback**

The best way to send feedback is to file an issue at [https://github.com/shreyas/lstree/issues.](https://github.com/shreyas/lstree/issues)

If you are proposing a feature:

- Explain in detail how it would work.
- Keep the scope as narrow as possible, to make it easier to implement.
- Remember that this is a volunteer-driven project, and that contributions are welcome :)

#### <span id="page-17-0"></span>**4.2 Get Started!**

Ready to contribute? Here's how to set up *lstree* for local development.

- 1. Fork the *lstree* repo on GitHub.
- 2. Clone your fork locally:

\$ git clone git@github.com:your\_name\_here/lstree.git

3. Install your local copy into a virtualenv. Assuming you have virtualenvwrapper installed, this is how you set up your fork for local development:

```
$ mkvirtualenv lstree
$ cd lstree/
$ python setup.py develop
```
4. Create a branch for local development:

\$ git checkout -b name-of-your-bugfix-or-feature

Now you can make your changes locally.

5. When you're done making changes, check that your changes pass flake8 and the tests, including testing other Python versions with tox:

```
$ flake8 lstree tests
$ python setup.py test
$ tox
```
To get flake8 and tox, just pip install them into your virtualenv.

6. Commit your changes and push your branch to GitHub:

```
$ git add .
$ git commit -m "Your detailed description of your changes."
$ git push origin name-of-your-bugfix-or-feature
```
7. Submit a pull request through the GitHub website.

### <span id="page-17-1"></span>**4.3 Pull Request Guidelines**

Before you submit a pull request, check that it meets these guidelines:

- 1. The pull request should include tests.
- 2. If the pull request adds functionality, the docs should be updated. Put your new functionality into a function with a docstring, and add the feature to the list in README.rst.
- 3. The pull request should work for Python 2.6, 2.7, 3.3, 3.4 and 3.5, and for PyPy. Check [https://travis](https://travis-ci.org/shreyas/lstree/pull_requests)[ci.org/shreyas/lstree/pull\\_requests](https://travis-ci.org/shreyas/lstree/pull_requests) and make sure that the tests pass for all supported Python versions.

# <span id="page-18-0"></span>**4.4 Tips**

To run a subset of tests:

\$ python -m unittest tests.test\_lstree

# **Credits**

# <span id="page-20-1"></span><span id="page-20-0"></span>**5.1 Development Lead**

• Shreyas Kulkarni [<shyran@gmail.com>](mailto:shyran@gmail.com)

# <span id="page-20-2"></span>**5.2 Contributors**

None yet. Why not be the first?

**CHAPTER 6**

**History**

# <span id="page-22-1"></span><span id="page-22-0"></span>**6.1 0.1.0 (2016-05-01)**

• First release on PyPI.

**CHAPTER 7**

**Indices and tables**

- <span id="page-24-0"></span>• genindex
- modindex
- search